## Enter Narrative Results

Under the Results menu, select "Reporting Periods". (Partners will automatically log in to view the current reporting period.)

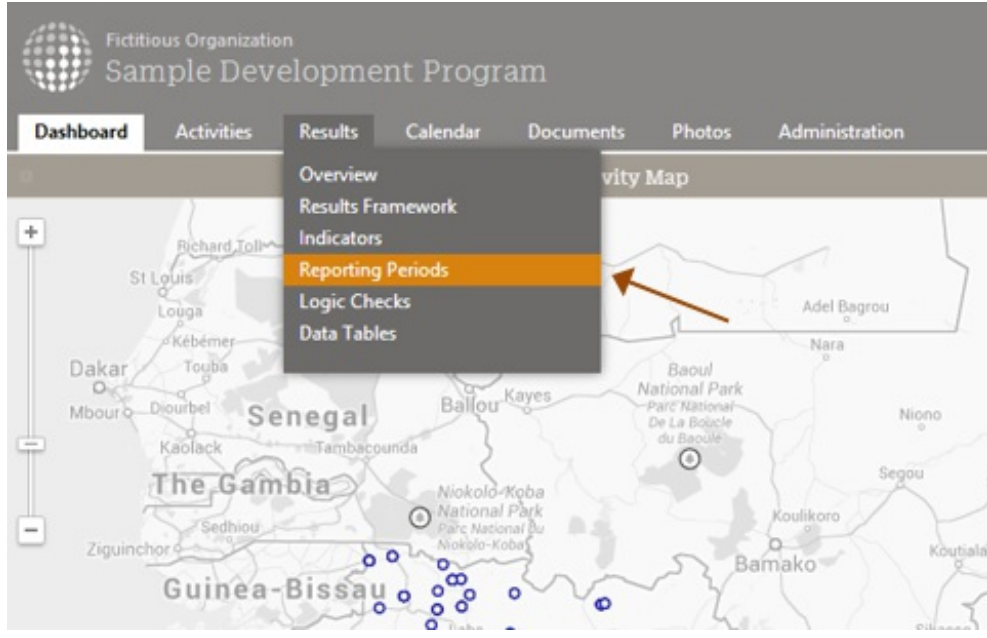

Click on the reporting period of interest. (Partners will only have access to the current reporting period).

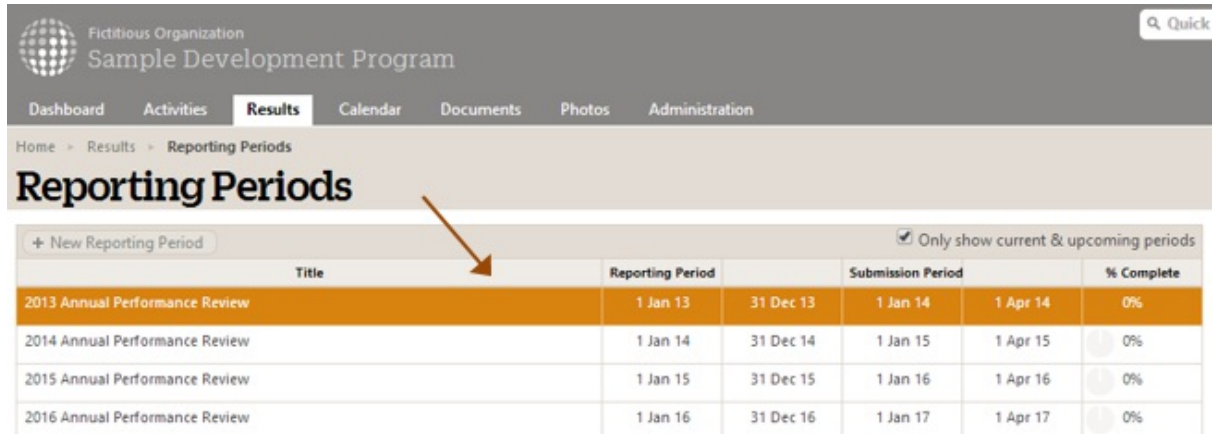

Select your activity. (Partners only have access to their own activity or activities).

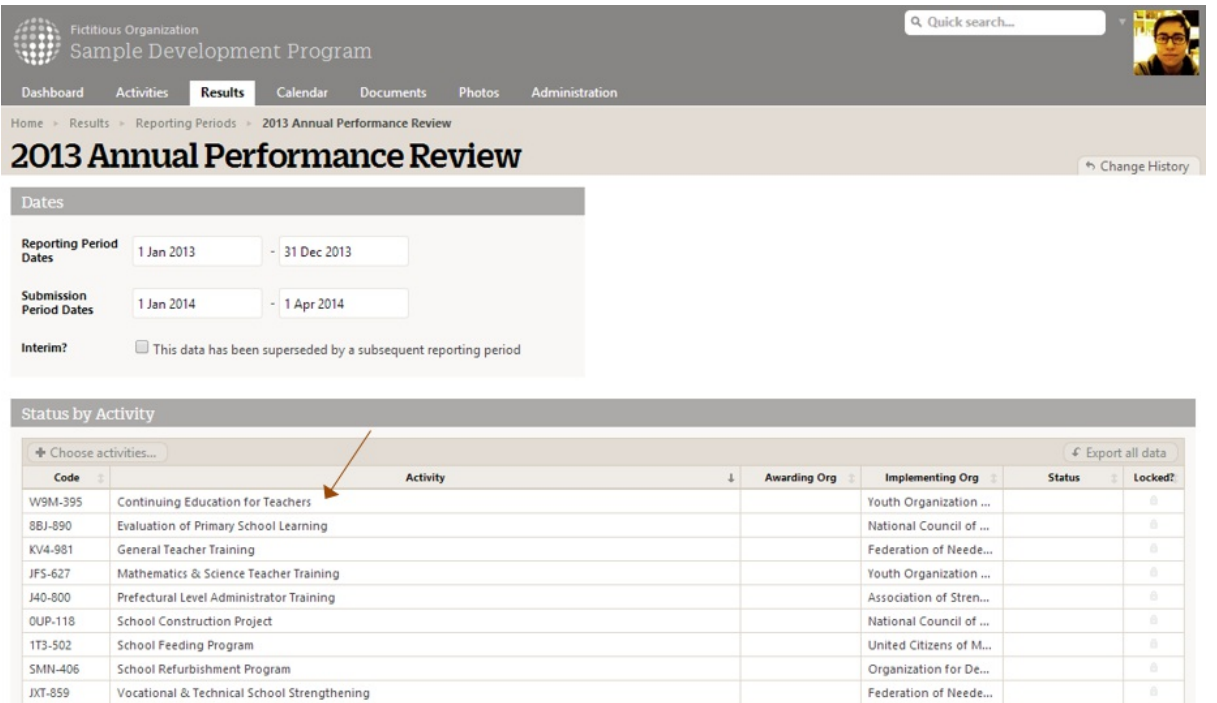

Select the Narrative tab. You can click to add responses for each question, either by pasting in text or typing it in directly.

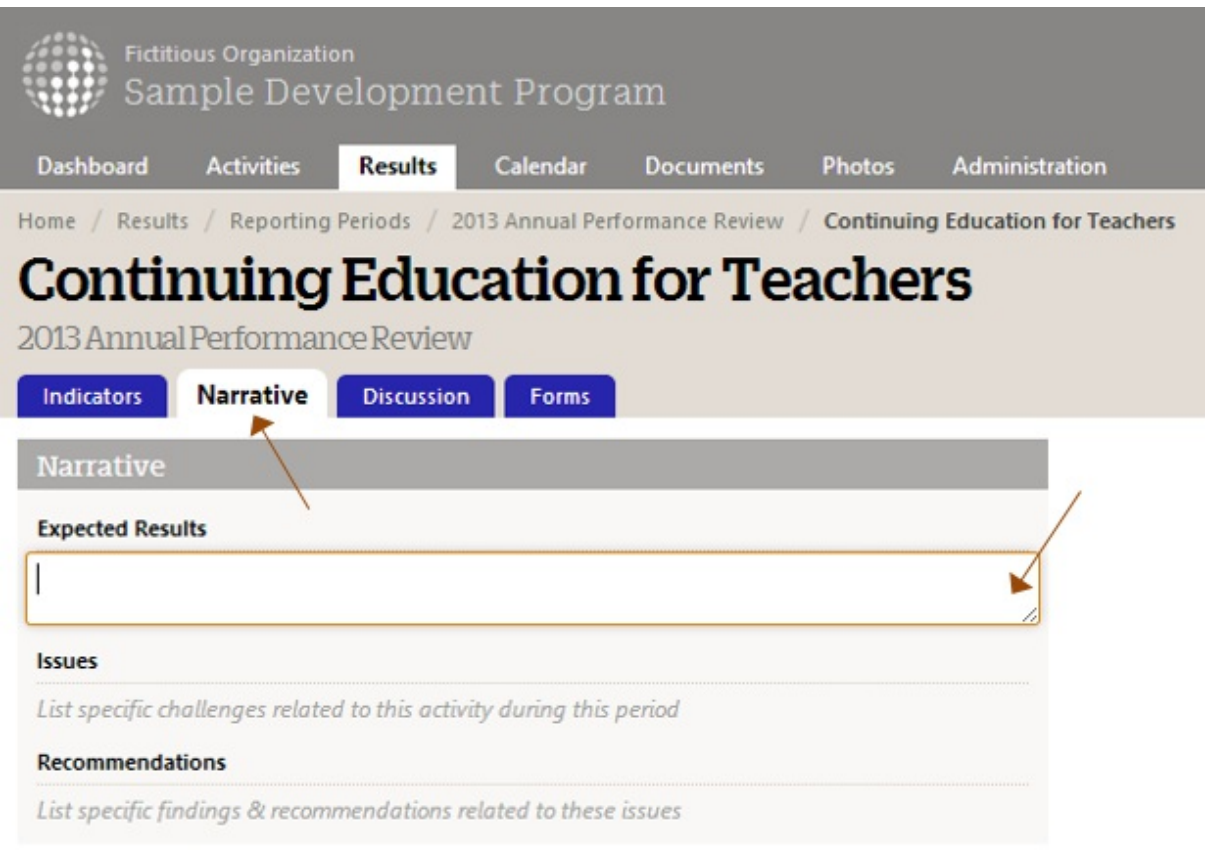

Didn't answer your question? Please email us athelp@devresults.com .

## Related Articles